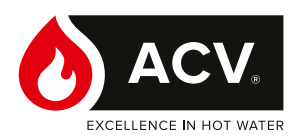

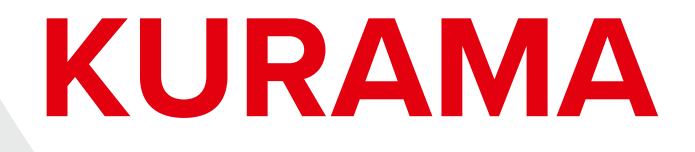

# **Kocioł stojący — ogrzewanie i podgrzewanie wody użytkowej**

**Excellence**

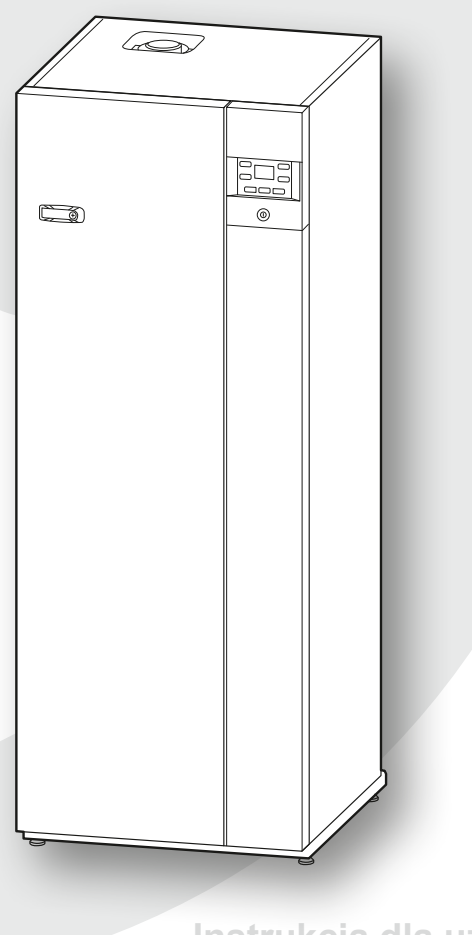

# **Użytkowanie**

**Instrukcja dla użytkownika i instalatora**

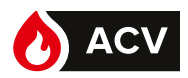

# Spis treści

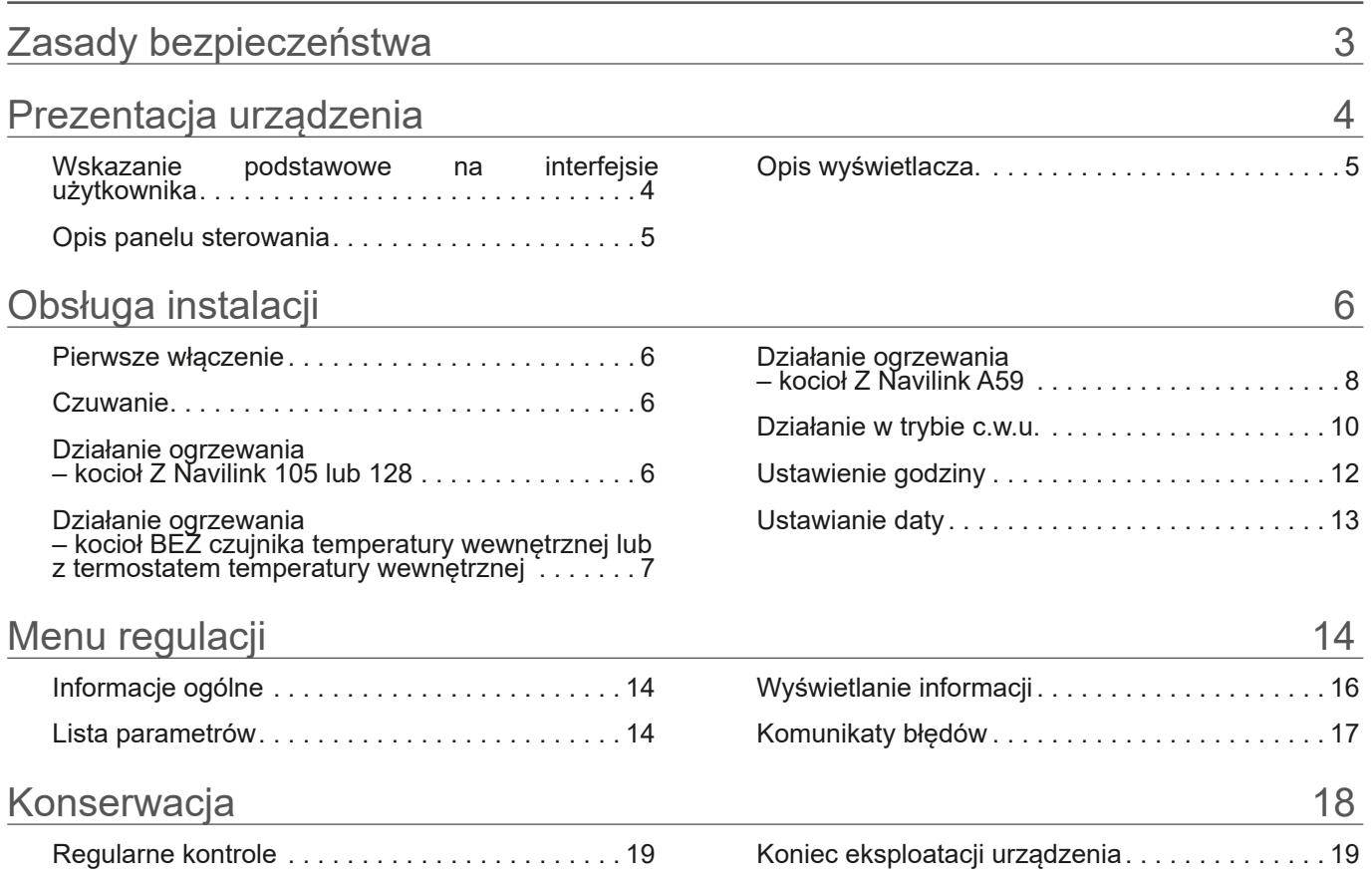

#### **Aby uniknąć wszelkiego ryzyka obrażeń lub nieprawidłowej obsługi urządzenia, prosimy o stosowanie się do poniższych instrukcji.**

Instalacja kotła, jak również wszelkie inne prace pomocnicze i konserwacyjne muszą być wykonywane przez wykwalifikowanego specjalistę zgodnie z zaleceniami zawartymi w instrukcji montażu.

Urządzenie to jest przeznaczone do podłączenia na stałe do sieci wodociągowej.

W razie pojawienia się zapachu gazu: nie palić; unikać otwartego ognia lub powstawania iskier (wyłączniki elektryczne itp.); przewietrzyć pomieszczenie, otwierając drzwi i okna oraz zamknąć zawór dostarczania gazu.

Jeżeli kabel zasilający jest uszkodzony, powinien zostać wymieniony przez upoważnionego specjalistę.

#### **Uruchamianie**

Zasilanie elektryczne włączać po napełnieniu wszystkich obiegów.

Urządzenie to służy do produkcji ciepłej wody: musi być podłączone do instalacji grzewczej i sieci dystrybucji ciepłej wody użytkowej, w zależności od jego wydajności i mocy.

Instalacja zawsze musi być połączona z uziemieniem i być wyposażona w ochronny wyłącznik samoczynny. Nie modyfikować zasilania elektrycznego.

Kocioł został dostosowany przez instalatora do pracy z dostarczanym gazem. W przypadku zmiany dystrybucji gazu konieczna jest modyfikacja ustawień i niektórych podzespołów urządzenia. Modyfikacje te mogą być przeprowadzane wyłącznie przez wykwalifikowanego instalatora.

Urządzenia nie są zabezpieczone przeciwwybuchowo i nie wolno ich montować w atmosferze wybuchowej.

#### **Użytkowanie**

Urządzenie może być używane przez dzieci w wieku co najmniej 8 lat oraz osoby o ograniczonych możliwościach fizycznych, sensorycznych lub umysłowych lub przez osoby nieposiadające odpowiedniego doświadczenia lub wiedzy, o ile są one odpowiednio nadzorowane i jeśli zostały pouczone odnośnie do bezpiecznego użytkowania urządzenia, a także zminimalizowano związane z tym ryzyko. Dzieci nie mogą wykorzystywać urządzenia do zabawy. Czyszczenie i konserwacja po stronie użytkownika nie mogą być przeprowadzane przez dzieci pozbawione nadzoru.

Nie kłaść żadnych przedmiotów na kotle. Nie umieszczać pod urządzeniem żadnych źródeł ciepła (ani pod akcesoriami regulacyjnymi: czujnikami temperatury wewnętrznej, termostatami itp.).

Wszelkie modyfikacje urządzeń zabezpieczających lub ustawień są zabronione.

Miejsce montażu urządzenia powinno posiadać prawidłową wentylację, aby nie dopuścić do sytuacji braku tlenu w przypadku wycieku gazu.

Ponieważ pomieszczenie musi spełniać normy bezpieczeństwa, nie wolno w nim dokonywać żadnych modyfikacji (wentylacja, przewody dymowe, otwory itp.) bez zasięgnięcia porady instalatora.

W przypadku wycieku wody należy zamknąć dopływ wody do instalacji hydraulicznej i powiadomić specjalistę nadzorującego instalację.

W przypadku awarii i/lub nieprawidłowego działania urządzenia należy je wyłączyć i nie podejmować jakichkolwiek prób naprawy lub bezpośredniej interwencji.

#### **Konserwacja**

Urządzenie nie zawiera żadnych elementów, które użytkownik może naprawić samodzielnie. Zdemontowanie płyty przedniej może spowodować narażenie na działanie niebezpiecznych napięć. Odcięcie zasilania nie jest wystarczającym zabezpieczeniem przed ewentualnym porażeniem elektrycznym (kondensatory).

Jeżeli urządzenie wydaje niepokojące odgłosy lub wydostają się z niego zapachy albo dym, odłączyć zasilanie elektryczne i skontaktować się z instalatorem.

Przed rozpoczęciem jakiegokolwiek czyszczenia, odciąć zasilanie urządzenia. Wszystkie części obudowy można czyścić miękką, suchą lub lekko zwilżoną ściereczką. Stosować wyłącznie zwykłe środki czystości do użytku domowego (rozcieńczony płyn do mycia naczyń itp.; agresywne środki czyszczące lub rozpuszczalniki są zabronione).

Przez cały okres eksploatacji kotła nie wolno modyfikować urządzeń zabezpieczających ani urządzeń do automatycznej regulacji wyposażenia, za wyjątkiem sytuacji, w której modyfikacje wprowadza producent.

Nie ciągnąć ani nie skręcać kabli wychodzących z kotła, nawet jeśli jest on odłączony od zasilania.

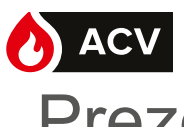

# Prezentacja urządzenia

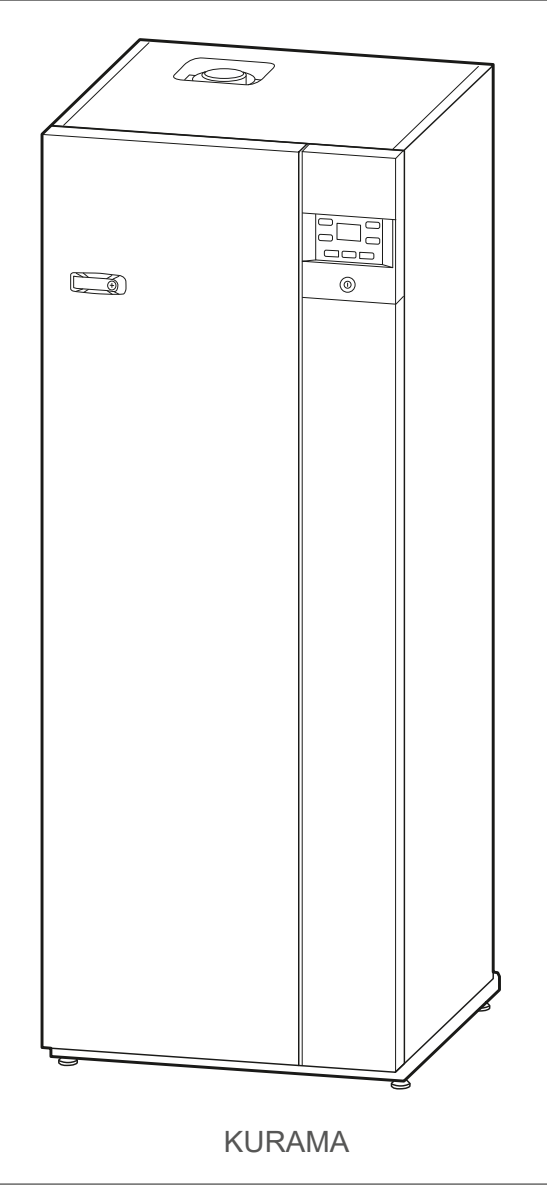

*rys. 1 – Kocioł*

► Wskazanie podstawowe na interfejsie użytkownika

Wskazanie podstawowe na interfejsie użytkownika informuje o głównej trwającej aktywności kotła.

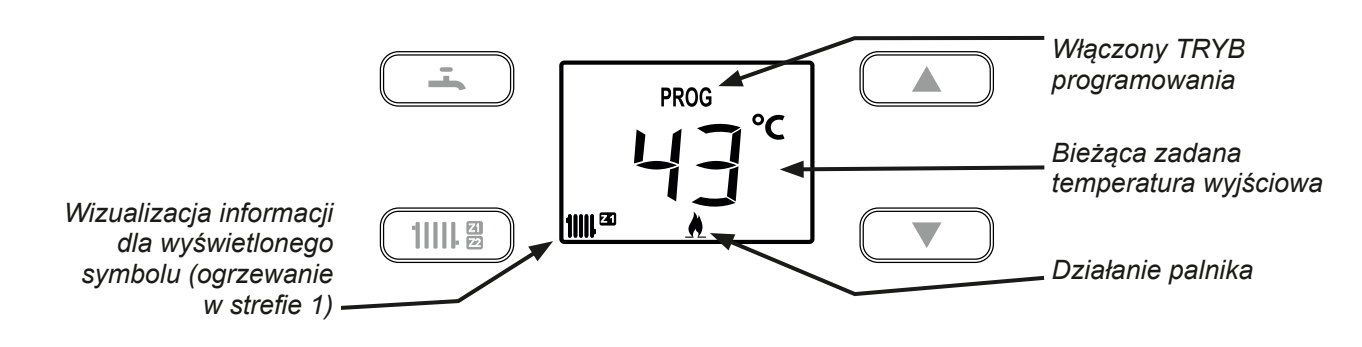

*rys. 2 – Interfejs użytkownika (przykładowe wskazanie podstawowe)*

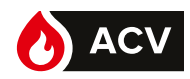

5

► Opis panelu sterowania

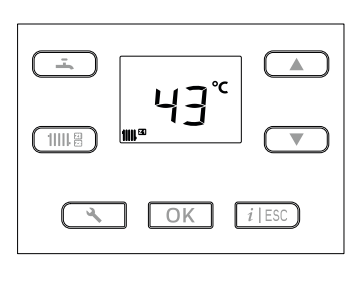

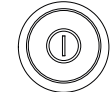

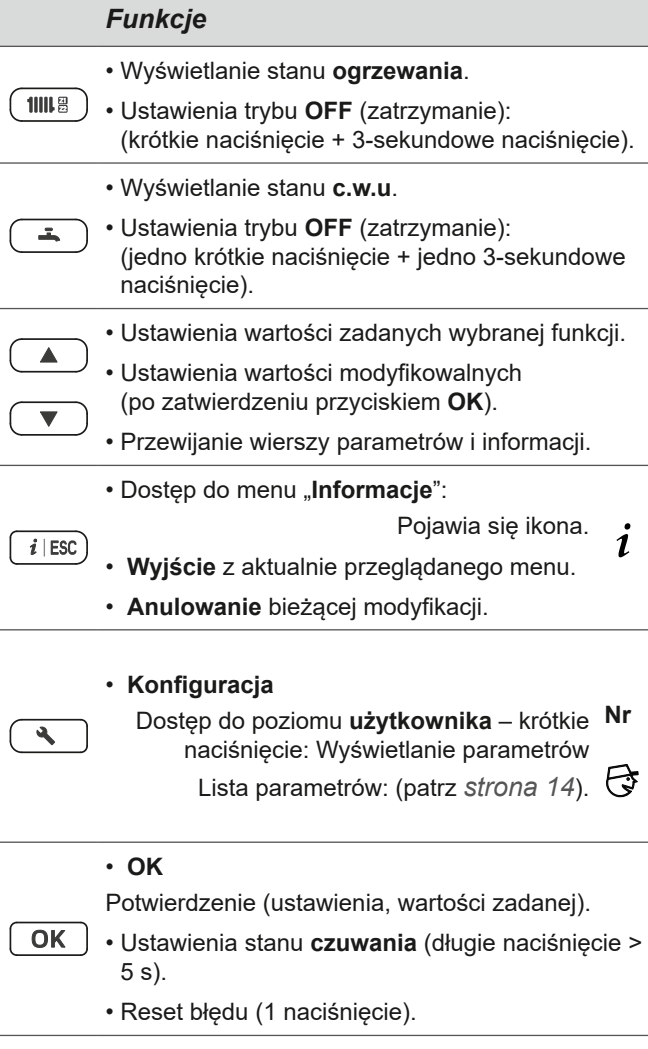

• Przełącznik **włącz/wyłącz.**

► Opis wyświetlacza.

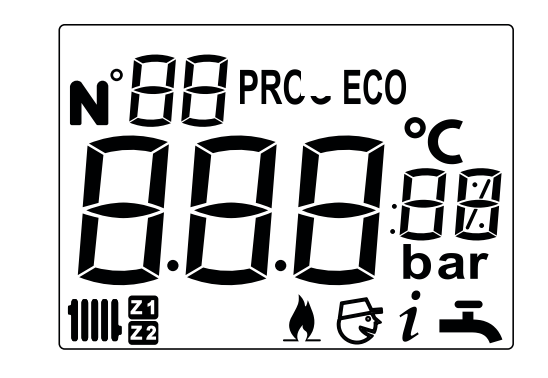

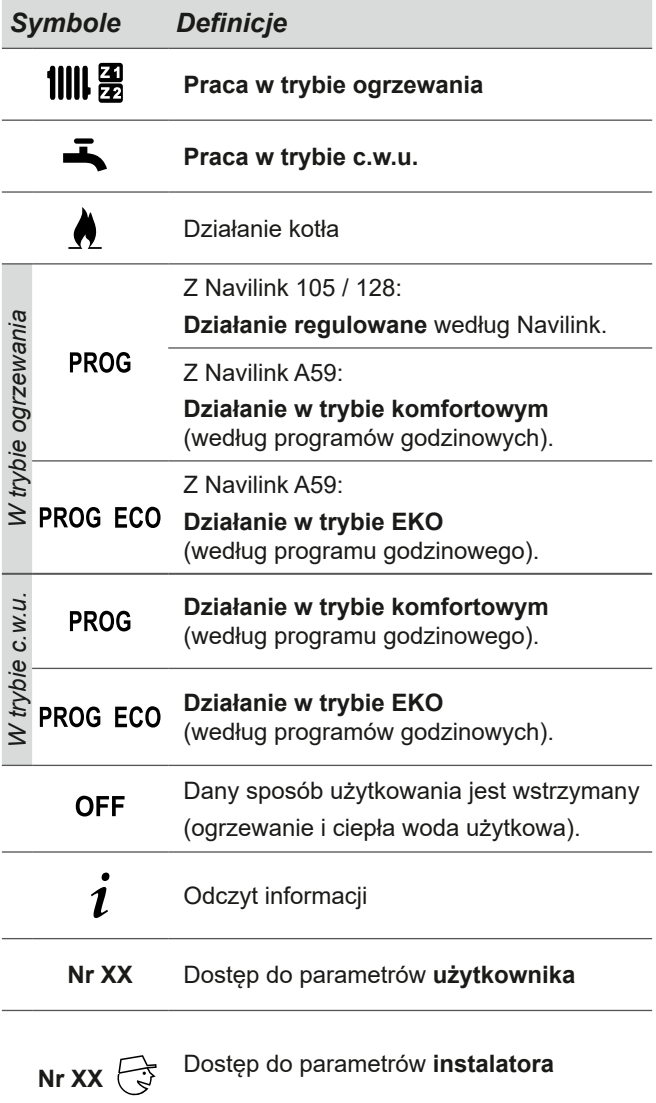

Ochrona urządzenia przed zamarzaniem pod warunkiem, że zasilanie elektryczne kotła nie jest odcięte. Niektóre parametry (lub menu) mogą nie być wyświetlane. Są one zależne od konfiguracji urządzenia (w zależności od opcji).

 $\left( 0\right)$ 

# Obsługa instalacji

# ► Pierwsze włączenie

Montaż i pierwsze uruchomienie kotła przeprowadza specjalista, który udzieli niezbędnych instrukcji w zakresie uruchamiania i użytkowania urządzenia.

Upewnić się, że przynajmniej jeden grzejnik jest zawsze otwarty.

Upewnić się, czy instalacja jest odpowiednio napełniona wodą i prawidłowo odpowietrzona oraz czy ciśnienie na manometrze jest wystarczające.

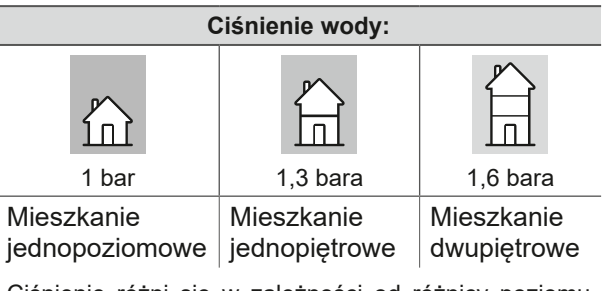

Ciśnienie różni się w zależności od różnicy poziomu między kotłem a instalacją grzewczą.

- ► Czuwanie
- 
- 
- Używanie stanu  $\bigcup$  czuwania pozwala na:
- zachowanie bezpieczeństwa związanego z urządzeniem,
- utrzymanie ochrony przeciwmrozowej urządzenia,
- ale nie zapewnia ochrony przeciwmrozowej w pomieszczeniach mieszkalnych.

Na kotle: Naciskać przycisk **[OK]** przez 5 sekund.

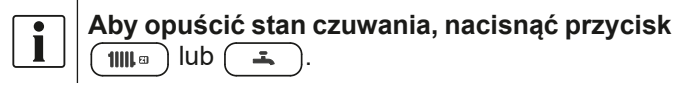

**Ustawienia parametrów opisano w rozdziale Menu regulacji** *strona 14***.**

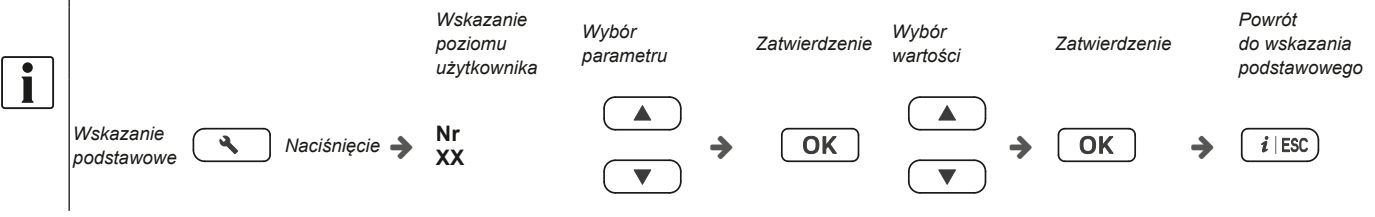

- ► Działanie ogrzewania – kocioł Z Navilink 105 lub 128
- ▼ Modyfikacja wyjściowej temperatury zadanej

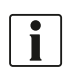

#### **Zapoznać się z instrukcją Navilink.**

#### ▼ Dłuższa nieobecność

W przypadku dłuższej nieobecności ewentualne zarządzanie trybem nieobecności jest możliwe tylko na czujniku lub termostacie (zob. instrukcja obsługi wyposażenia dodatkowego).

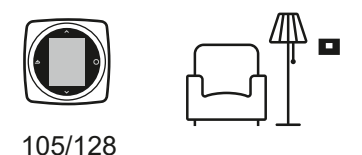

▼ Program godzinowy

Upewnić się, że parametr 7 na kotle jest ustawiony na **3**.

#### **Programowanie godzinowe nie wyświetla się na interfejsie użytkownika kotła.**

Programowanie godzinowe jest ustawiane wyłącznie za pomocą czujnika temperatury wewnętrznej danej strefy.

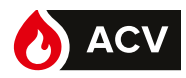

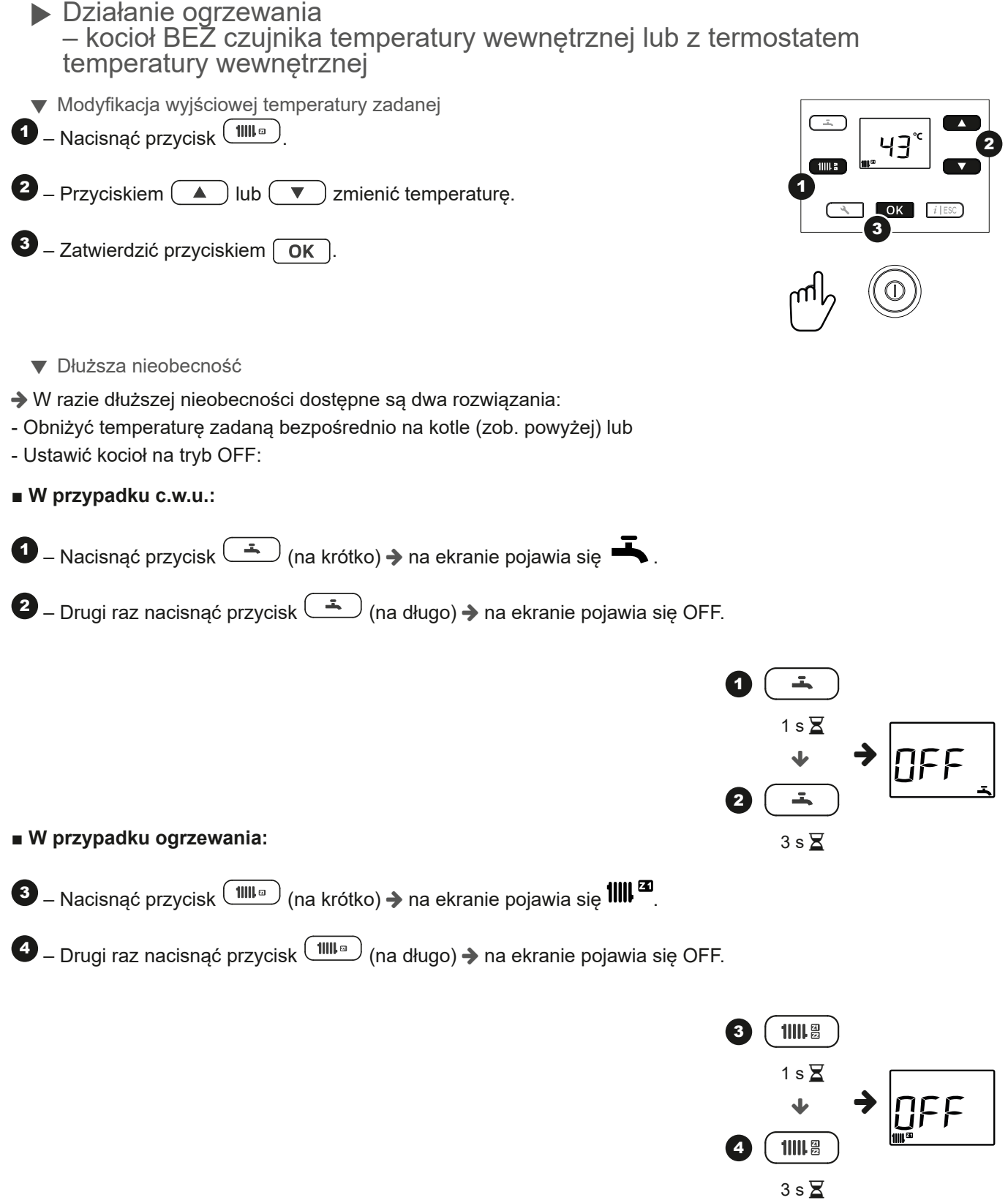

► Działanie ogrzewania – kocioł Z Navilink A59

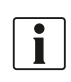

i

 **Wszystkie parametry opisano w rozdziale Menu regulacji** *strona 14***.**

▼ Modyfikacja wyjściowej temperatury zadanej

- Na Navilink A59: włączyć tryb nieobecności  $\Box$ .

Zapoznać się z instrukcją Navilink A59 A59

▼ Dłuższa nieobecność W razie dłuższej nieobecności:

**■ W przypadku ogrzewania:**

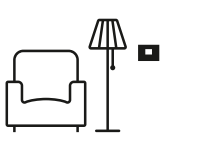

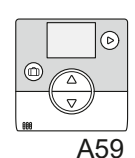

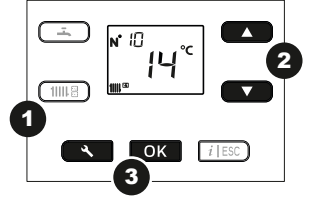

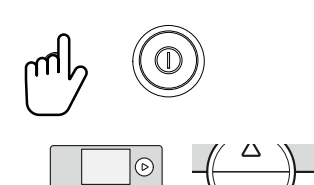

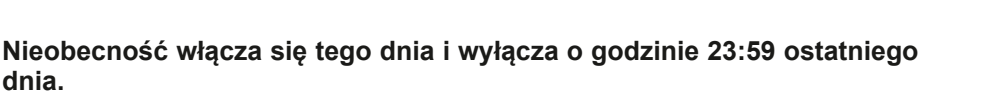

- Na kotle: wybrać temperaturę zadaną trybu Nieobecność\* (parametr 10).

#### **■ W przypadku c.w.u.:**

Na kotle: Ustawić tryb **OFF** (zatrzymanie podgrzewania c.w.u.).

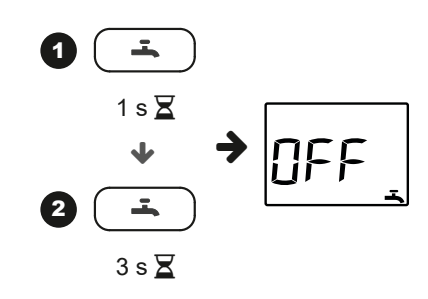

▼ Program godzinowy

Upewnić się, że parametr 7 na kotle jest ustawiony na **4**.

Programowanie godzinowe wyświetla się na interfejsie użytkownika kotła.

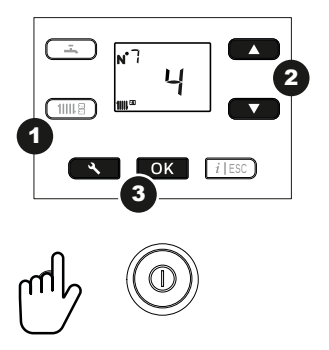

# Obsługa instalacji

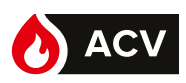

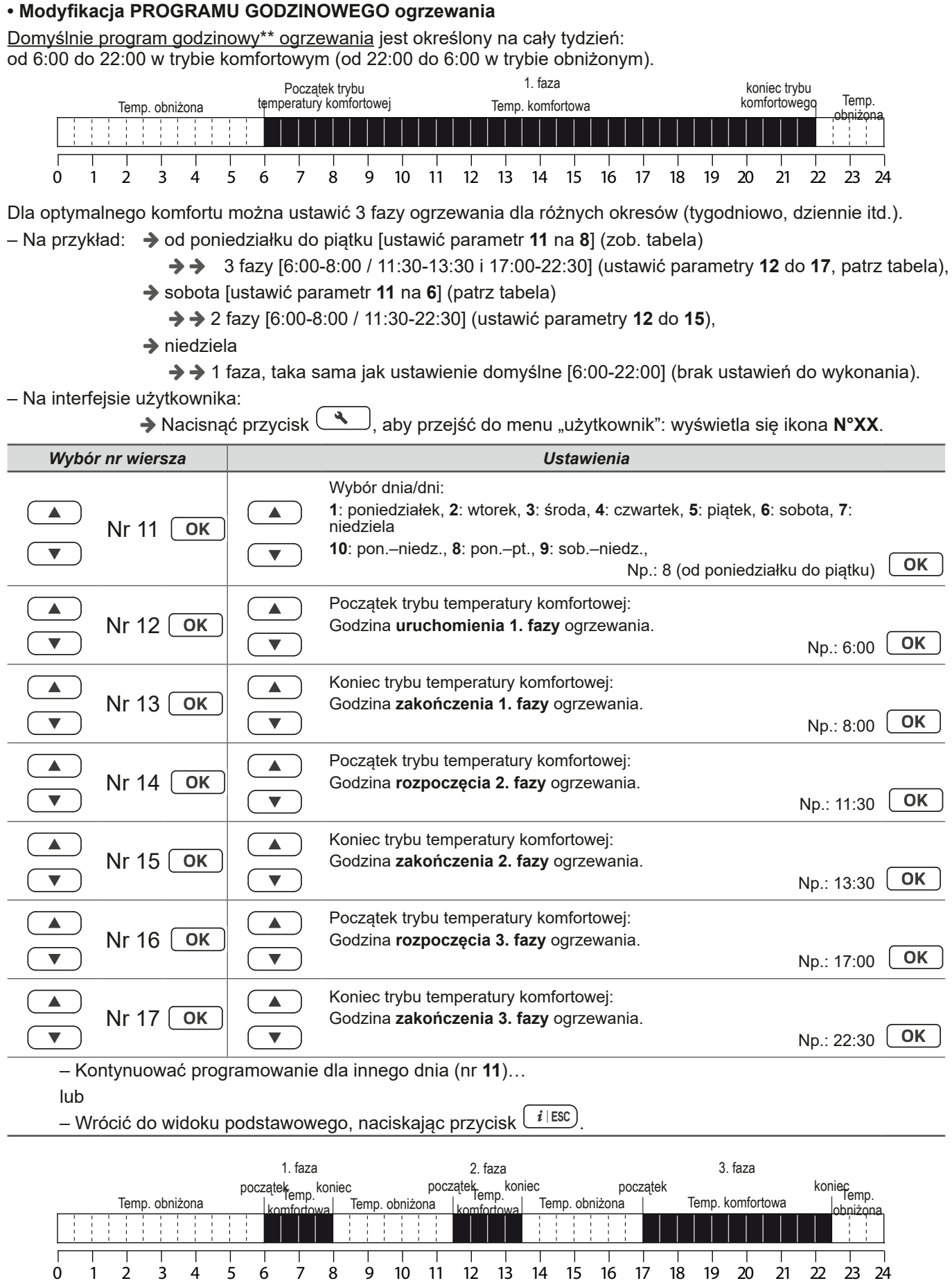

*\*\* Dla prawidłowego działania programu godzinowego należy ustawić godzinę i datę (strona 12 i strona 13).*

**PL**

9

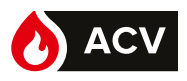

► Działanie w trybie c.w.u.

#### **Np.: Tryb PROG, faza EKO Np.: Tryb stały**

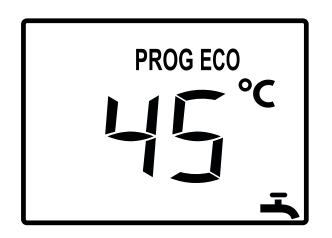

W trybie PROG temperatura zadana\* zmienia się zależnie od programu godzinowego (**EKO** lub **komfort**).

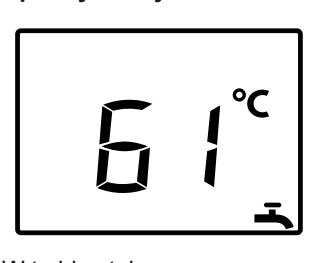

W trybie stałym w górnej części ekranu nie jest wyświetlana żadna ikona.

| Symbole         |                | Definicje                                                                                          |
|-----------------|----------------|----------------------------------------------------------------------------------------------------|
| W trybie c.w.u. | <b>PROG</b>    | Ogrzewanie c.w.u. do<br>zadanej<br>temperatury komfortowej<br>wedłua<br>programu godzinowego*.     |
|                 | <b>PROGECO</b> | zadanej<br>Ogrzewanie c.w.u.<br>do<br>temperatury<br>według<br><b>EKO</b><br>programu godzinowego* |

*\* Parametry Program godzinowy c.w.u. 25 do 29.*

#### **■ Zadana temperatura c.w.u.**

Zakres ustawień temperatury ciepłej wody użytkowej: 30–65°C.

Domyślnie zadana temperatura **komfortowa** c.w.u. wynosi 61°C – zadana temperatura **EKO** c.w.u. wynosi 45°C.

Aby ją zmienić, użyć przycisków  $\Box$  lub  $\Box$ , a następnie zatwierdzić przyciskiem  $\Box$ 

#### **■ Funkcja wymuszonego podgrzewania c.w.u.**

- Ogrzewanie zasobnika c.w.u. do temperatury zadanej **komfort** można uruchomić ręcznie, ustawiając funkcję 95 Wymuszone podgrzewanie c.w.u. na **1** (włączona).

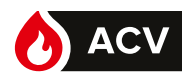

#### **■ Modyfikacja programu godzinowego c.w.u.**

Domyślnie program godzinowy\*\* ogrzewania jest określony na cały tydzień (od poniedziałku do niedzieli: **10**): od 6:00 do 22:00.

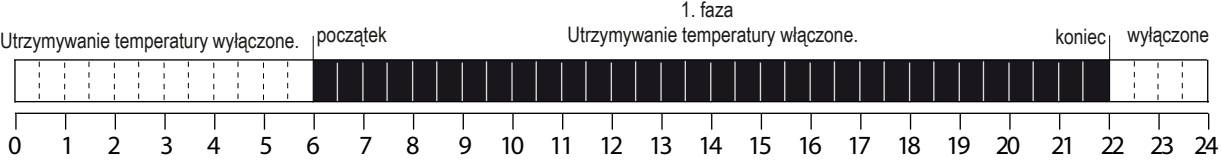

Dla optymalnego komfortu można ustawić 2 fazy grzania c.w.u. dla różnych okresów (tygodniowo, dziennie itd.). - Przykład: → od poniedziałku do niedzieli [parametr **25** na **10**] (zob. tabela)

2 fazy [6:00-8:00 / 17:00-22:00] (ustawić parametry **26** do **29**, zob. tabela),

→ Nacisnąć przycisk  $\boxed{\triangle}$ , aby przejść do menu "użytkownik": wyświetla się ikona **N°XX**.

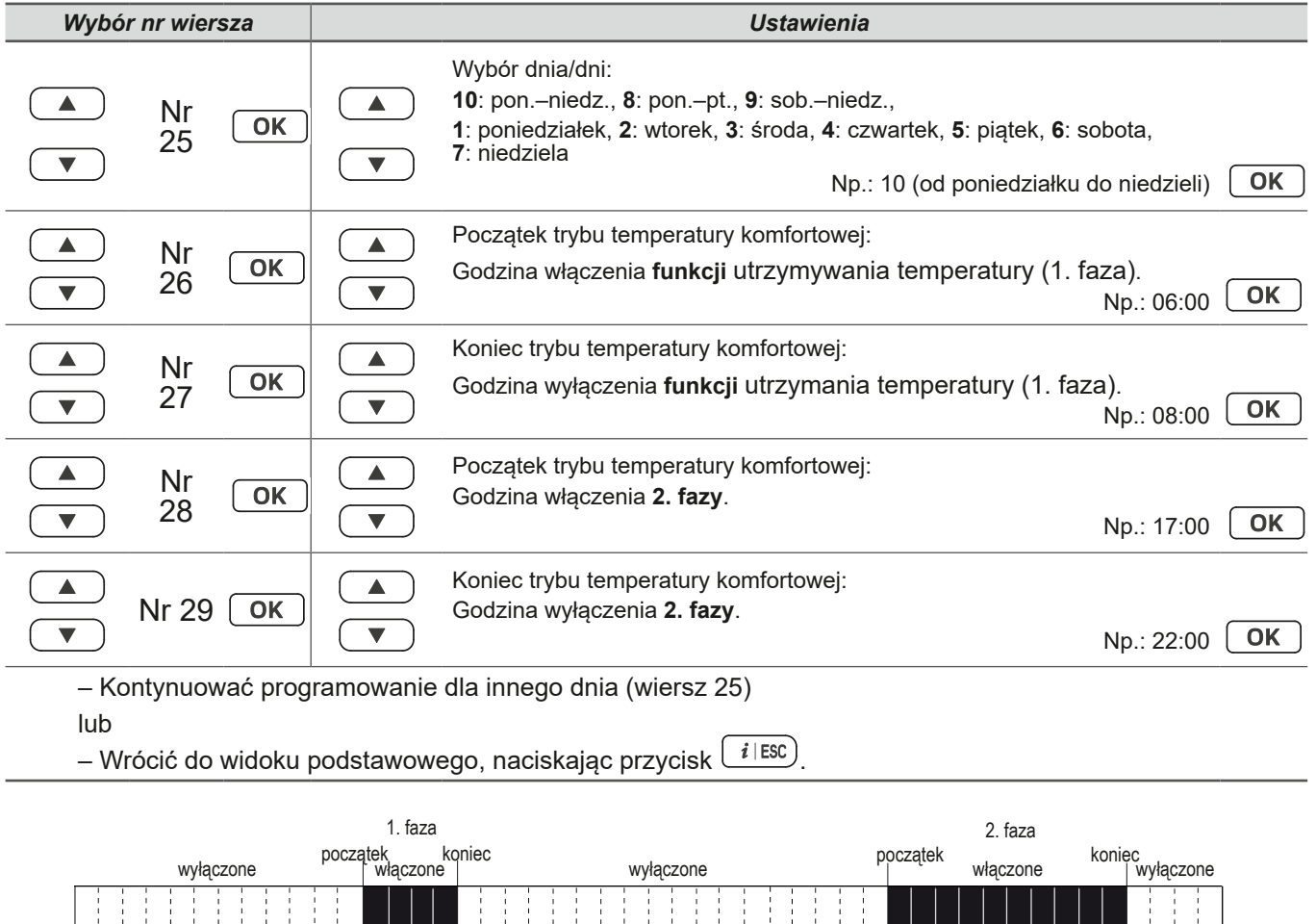

0 1 2 3 4 5 6 7 8 9 10 11 12 13 14 15 16 17 18 19 20 21 22 23 24

*\*\* Dla prawidłowego działania programu godzinowego należy ustawić godzinę i datę (strona 12 i strona 13).*

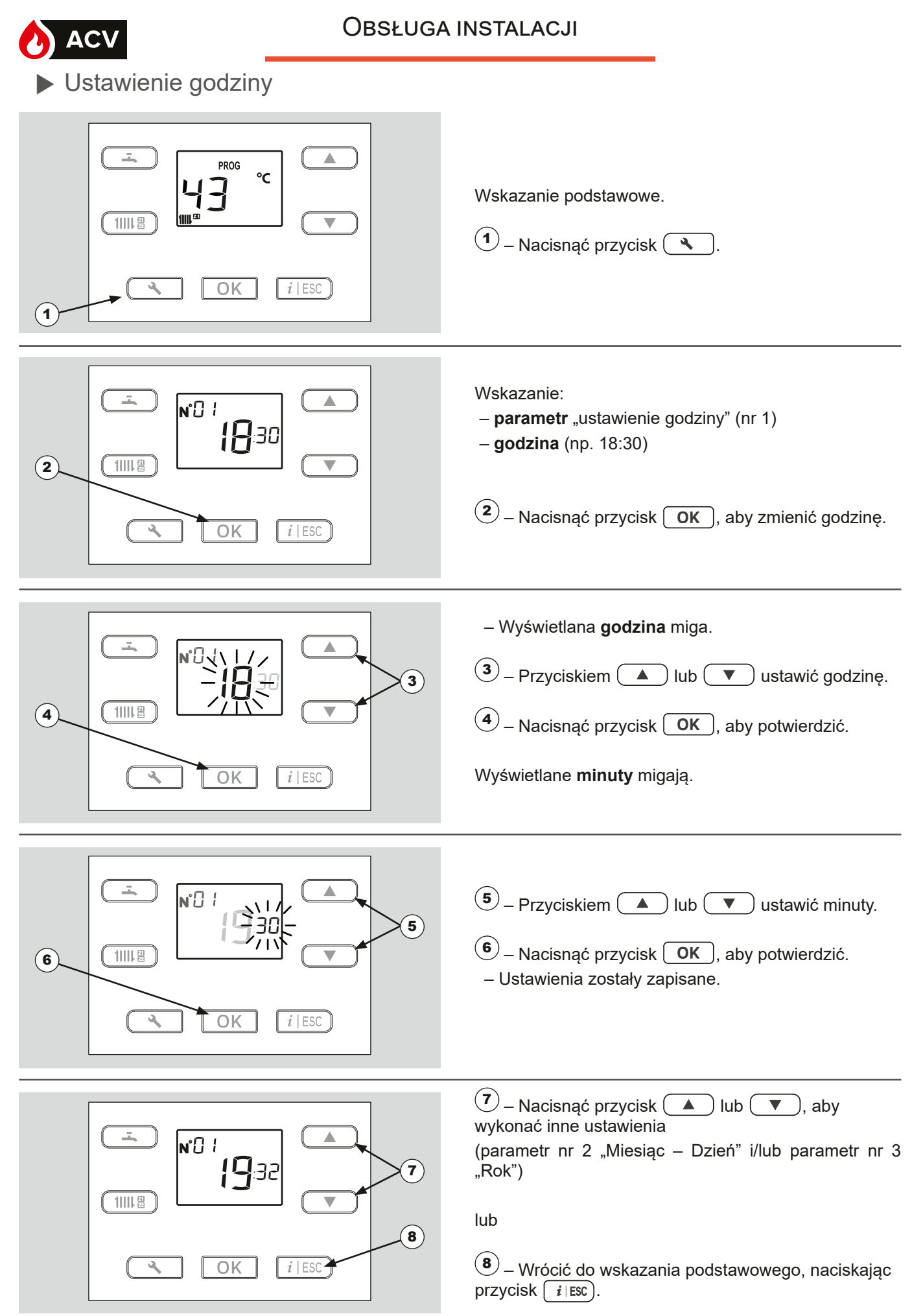

*Uwaga: W celu zapewnienia prawidłowego działania programu godzinowego (tryb PROG) należy ustawić datę i godzinę.*

## Obsługa instalacji

 $\blacktriangle$ 

Â

PROG

 $\overline{OK}$ 

 $\overline{OK}$ 

lw™

и°О2

°C

15

► Ustawianie daty

 $11118$ 

 $TIII.$ 

 $\left( 1\right)$ 

 $\overline{2}$ 

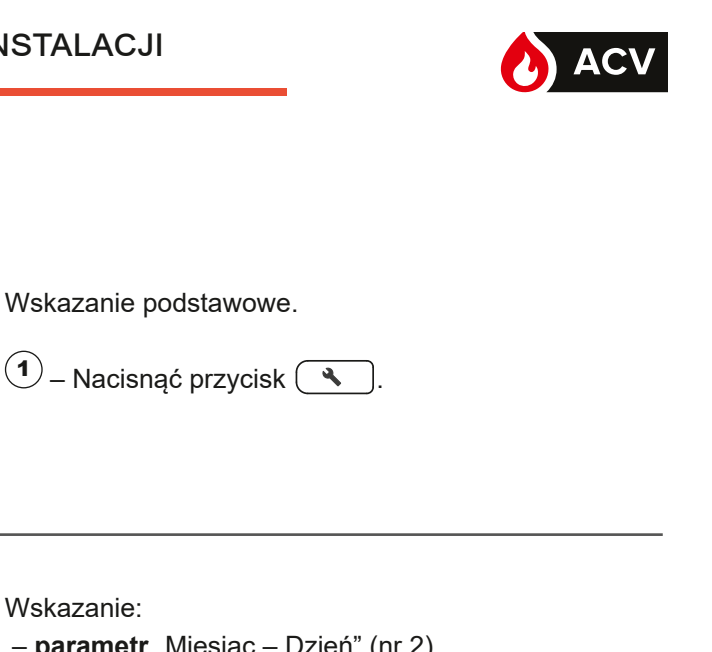

 – **parametr** "Miesiąc – Dzień" (nr 2) – **data** (np. 06-15)

 $(2)$  – Nacisnąć przycisk  $($  OK  $)$ , aby zmienić datę.

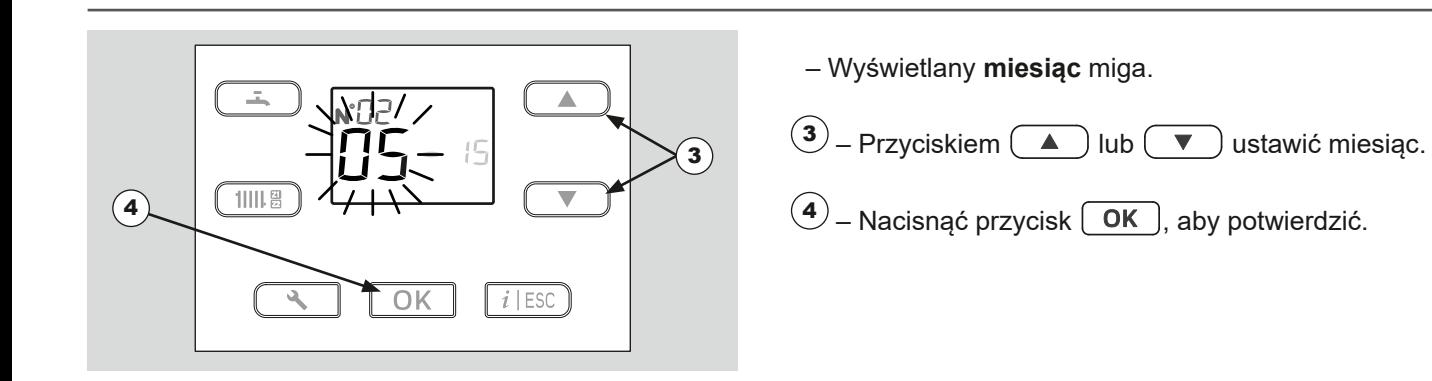

Wyświetlany **dzień** miga.  $\equiv$ n°O2  $\mathcal{L}_{\text{eff}}^{\text{NL}}$  $\boxed{5}$  – Przyciskiem  $\boxed{\blacktriangle}$  lub  $\boxed{\blacktriangledown}$  ustawić dzień. 16 5  $1111.8$ 6  $\left($ 6 – Nacisnąć przycisk  $\left($ OK  $\right)$ , aby potwierdzić. – Ustawienia zostały zapisane.  $\bigcap K$ 

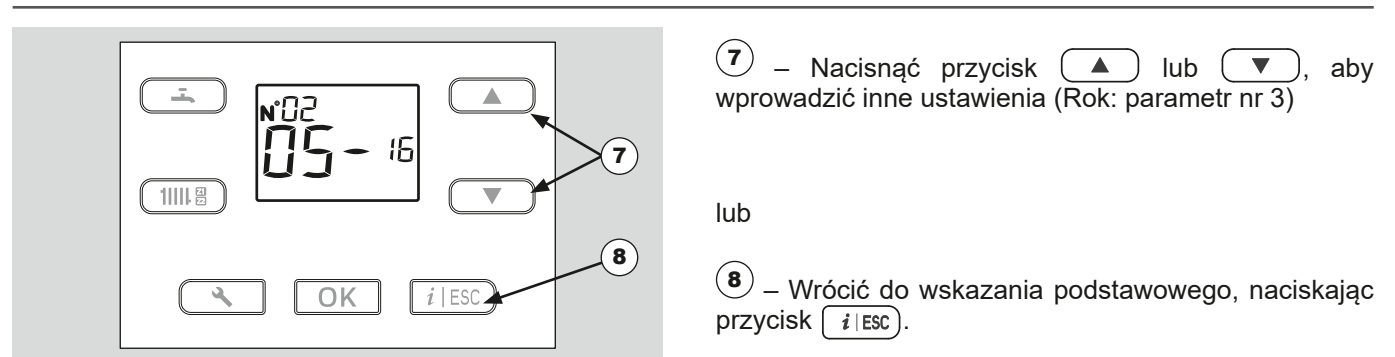

*Uwaga: W celu zapewnienia prawidłowego działania programu godzinowego (tryb PROG) należy ustawić datę i godzinę.*

# **A** ACV Menu regulacji

## ► Informacje ogólne

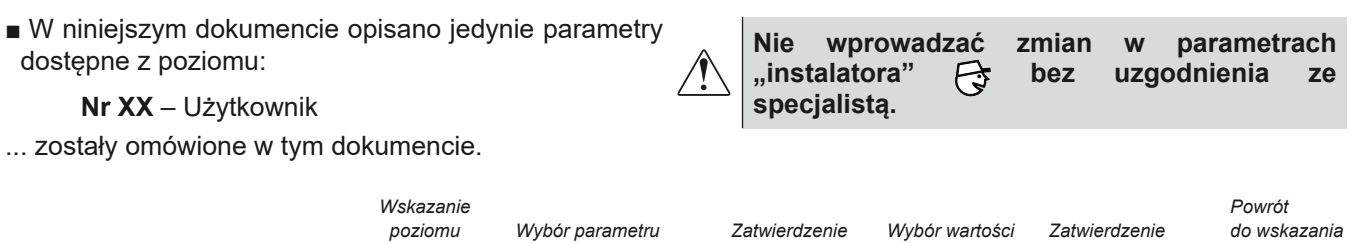

Menu regulacji

*Wskazanie* **A**<br>*Podskawięcie* **Nr**  $\blacktriangle$ **XX**

*użytkownika*

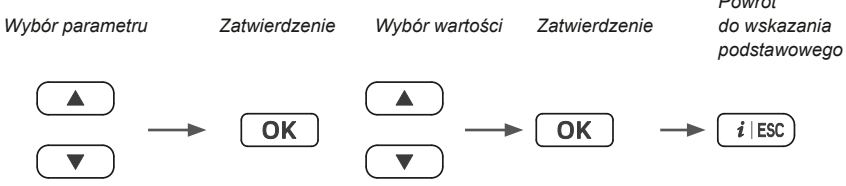

Jeśli w przeciągu 1,5 minuty nie zostanie wprowadzone żadne ustawienie, na ekranie z powrotem pojawi się widok podstawowy.

 $\overline{\phantom{a}}$ 

#### ► Lista parametrów

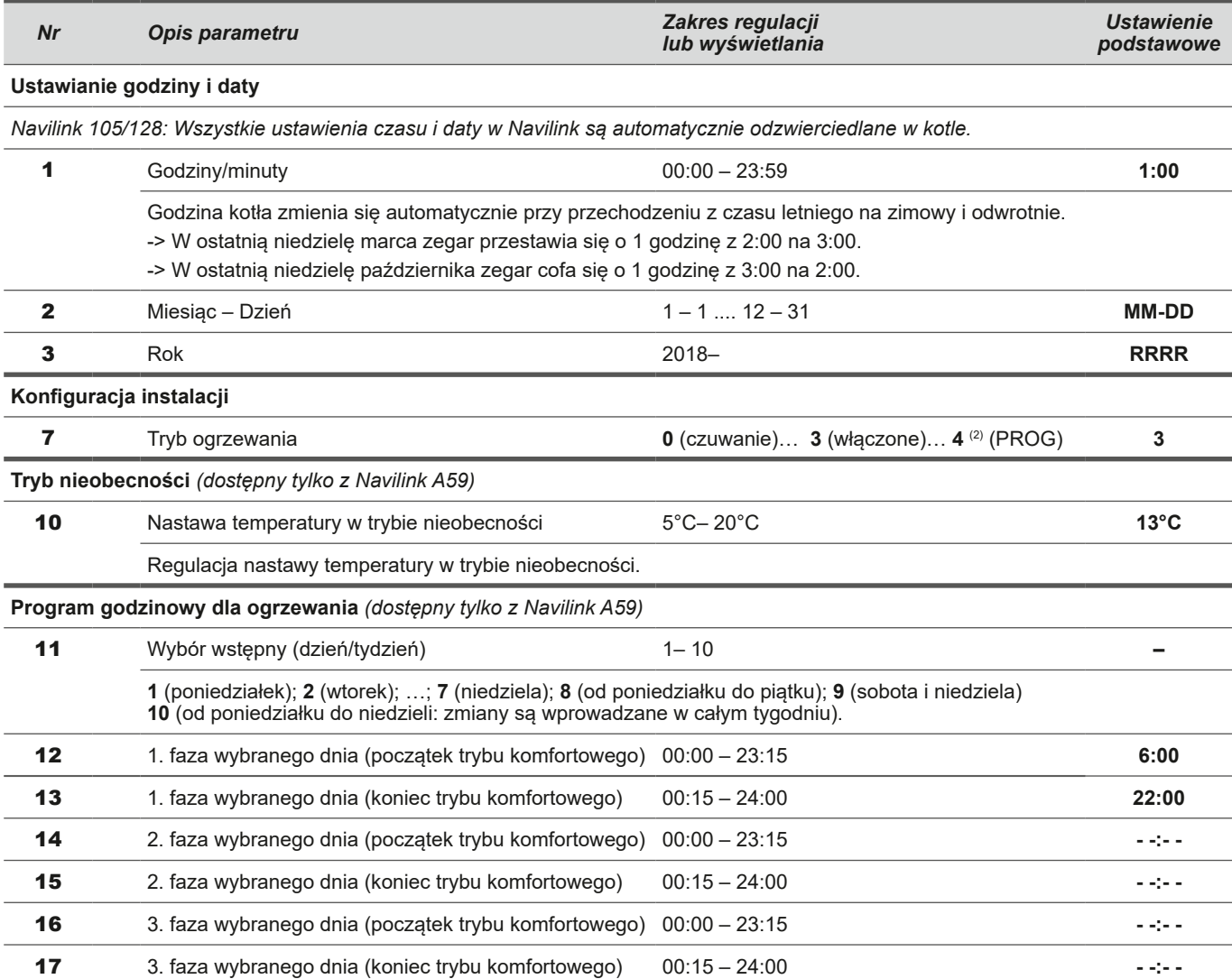

Niektóre parametry (lub menu) mogą nie być wyświetlane. Są one zależne od konfiguracji urządzenia (w zależności od opcji).

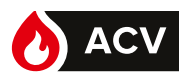

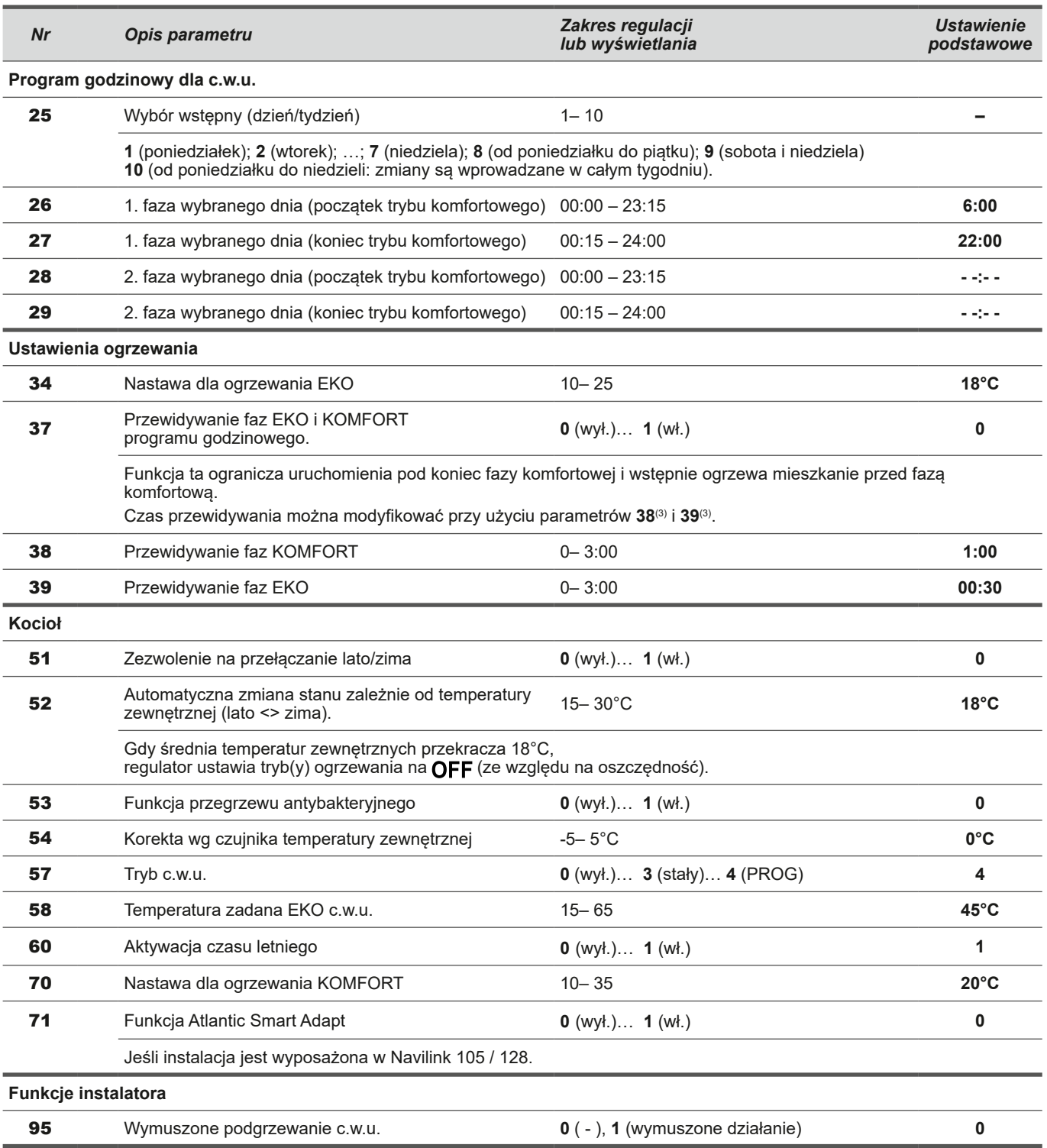

Niektóre parametry (lub menu) mogą nie być wyświetlane. Są one zależne od konfiguracji urządzenia (w zależności od opcji).

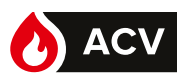

## ► Wyświetlanie informacji

Przycisk  $\lceil i \rceil$  umożliwia wywoływanie różnych informacji.

Niektóre wiersze informacji mogą nie być dostępne w zależności od typu urządzenia, konfiguracji i trybu pracy. Numer informacji wyświetla się naprzemiennie z wartością.

#### **■ Lista informacji**

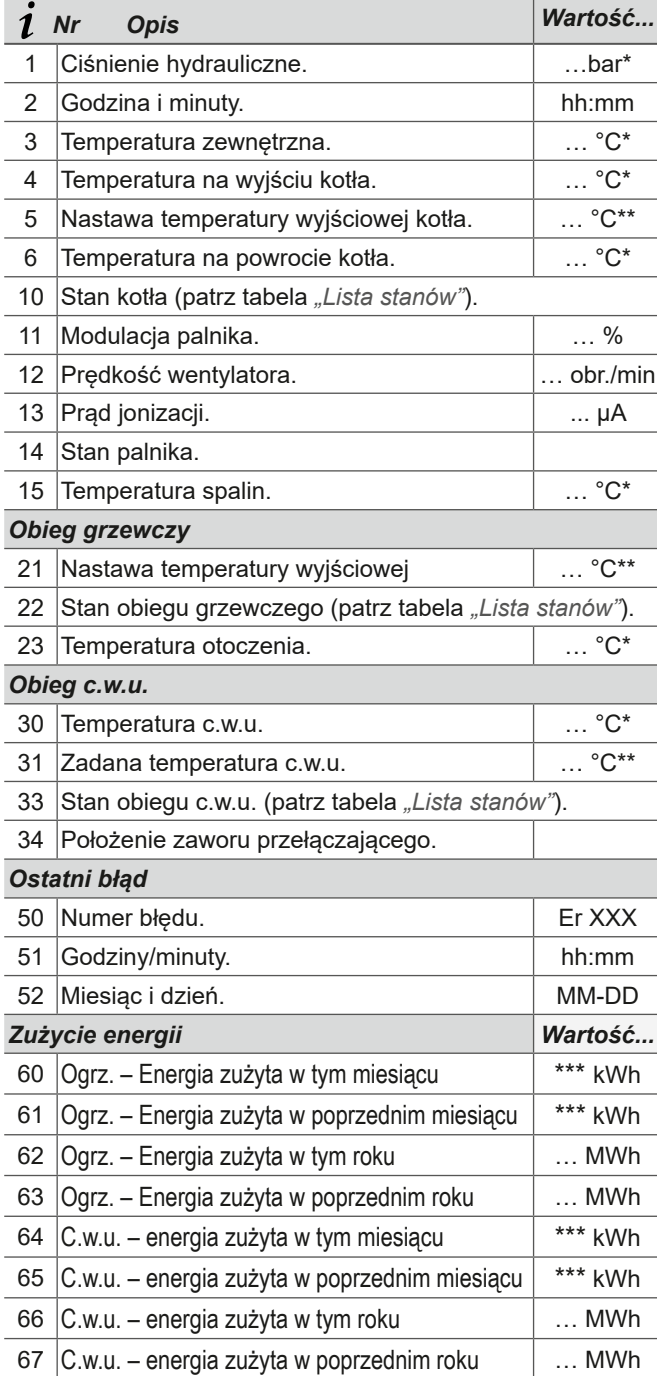

#### **■ Lista stanów**

Numer parametru wyświetla się naprzemiennie z wartością (np. nr 10 / 3 = Stan kotła / Ogrzewanie: uruchomienie palnika).

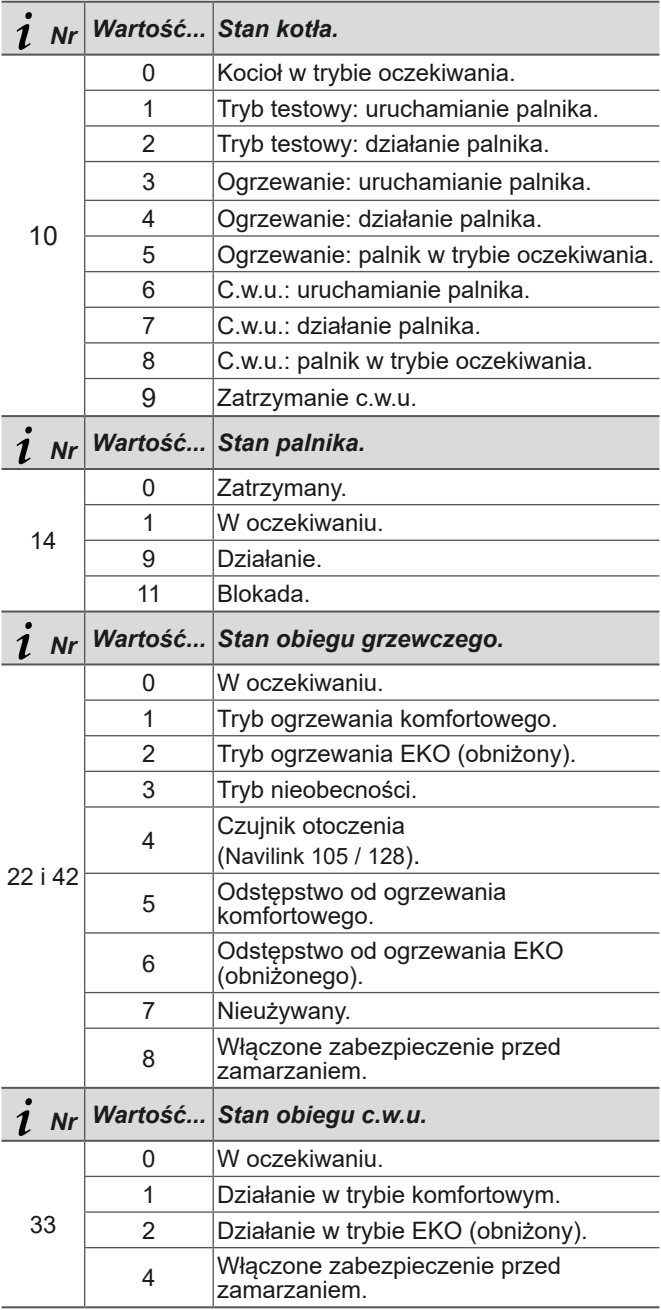

\* Symbol " --- " wskazuje na brak lub usterkę czujnika powiązanego z informacją.

\*\* Symbol " --- " wskazuje na brak żądania danego zastosowania.

\*\*\* Wyświetlana wartość ma być pomnożona przez 100.

Niektóre parametry (lub menu) mogą nie być wyświetlane. Zależą one od konfiguracji urządzenia (w zależności od opcji).

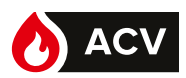

## ► Komunikaty błędów

▼ Błędy ciśnienia

**Jeśli konieczne jest częste napełnianie, należy sprawdzić szczelność instalacji.**

- **Częste uzupełnianie wody powoduje ryzyko osadzania się kamienia kotłowego w wymienniku i szkodzi jego trwałości.**
- **■ Na wyświetlaczu na zmianę pojawia się cyfra i :**

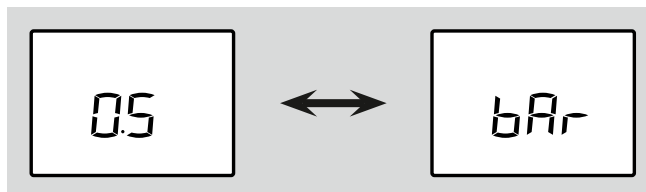

Ciśnienie hydrauliczne wynosi 0,7 – 0,4 bara: **→ Przystąpić do regulacji ciśnienia instalacji** (*strona 19*).

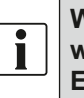

**W przypadku urządzenia Navilink A59 w urządzeniu Navilink wyświetlany jest błąd E59.**

#### **■ Wyświetlacz wskazuje kod błędu:**

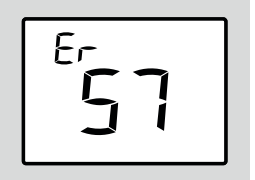

Ciśnienie poniżej 0,4 bara.

**→** Przystąpić do regulacji ciśnienia instalacji (*strona 19*).

#### ▼ Błąd 68

Na ekranie wyświetla się błąd "Er 68" lub "Er 69": Sprawdzić i/lub wymienić baterie czujnika otoczenia. Jeśli problem się utrzymuje, skontaktować się z instalatorem.

▼ Inne błędy

**PL**

Informacje o usterkach lub awariach są widoczne na wyświetlaczu. Na wyświetlaczu podawany jest kod usterki "Erxxx".

Błędy (nr < 100) powodują zatrzymanie urządzenia i jego automatyczny reset. Błąd znika po rozwiązaniu problemu (w razie wątpliwości dotyczących powodu usterki lub jeśli problem się utrzymuje, skontaktować się z instalatorem).

Błędy (nr > 100) powodują uruchomienie zabezpieczenia urządzenia.

**W takim wypadku zapisać kod i wezwać instalatora.**

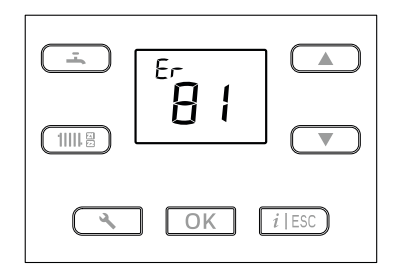

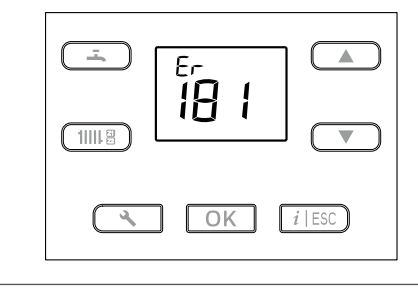

*rys. 3 – Przykładowe błędy*

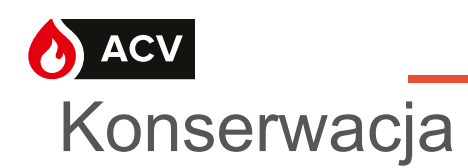

W celu zapewnienia bezpiecznego działania urządzenia należy regularnie przeprowadzać prace konserwacyjne.

Kocioł należy czyścić i kontrolować raz lub dwa razy do roku, w zależności od warunków użytkowania.

Czynności te są obowiązkowe\* i muszą być wykonywane przez specjalistę, który sprawdzi również urządzenia zabezpieczające kotła i instalacji.

Zazwyczaj są one wykonywane w ramach umowy serwisowej.

Kanał spalinowy (lub kominowy) musi być regularnie (raz do roku) sprawdzany i czyszczony przez specjalistę.

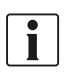

 \* *Prawo budowlane, Art. 62, Dz.U.2018.0.1202, Ustawa z dnia 7 lipca 1994.*

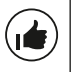

**Wszystkie części obudowy można czyścić miękką, suchą lub lekko zwilżoną ściereczką.**

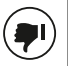

**Nie używać ściernych środków czyszczących.**

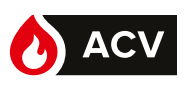

## ► Regularne kontrole

Regularnie sprawdzać ciśnienie wody w obiegu grzewczym. Domyślne wskazanie na ekranie kontrolnym (przykład *rys. 4*: 1,2 bara). Patrz ciśnienie zalecane przez instalatora.

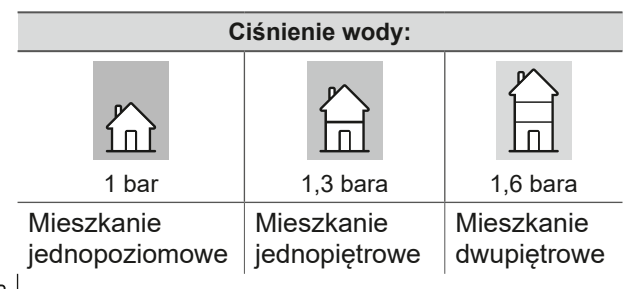

Ciśnienie różni się w zależności od różnicy poziomu między kotłem a instalacją grzewczą.

W razie potrzeby (*rys. 5*):

- Wyregulować ciśnienie obiegu grzewczego, otwierając zawór dopływu wody..
- Gdy ciśnienie podane na manometrze będzie odpowiadać konfiguracji instalacji (tabela powyżej), zamknąć zawory odcinające.

**Jeśli konieczne jest częste napełnianie, należy sprawdzić szczelność instalacji.**

**Częste uzupełnianie wody powoduje ryzyko osadzania się kamienia kotłowego w wymienniku i szkodzi jego trwałości.**

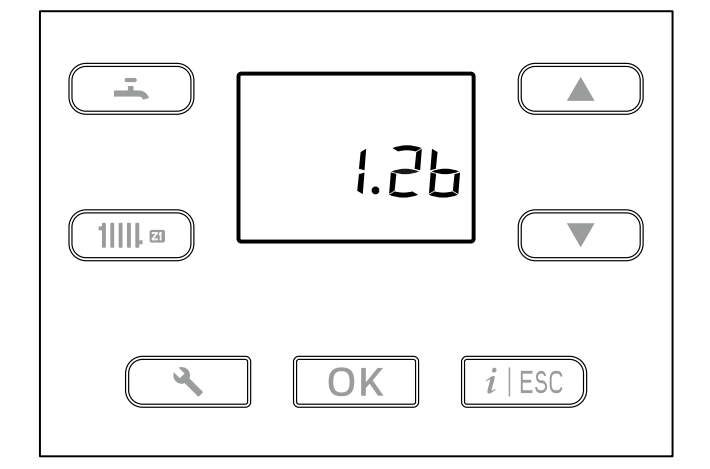

*rys. 4 – Wyświetlanie zmierzonego ciśnienia*

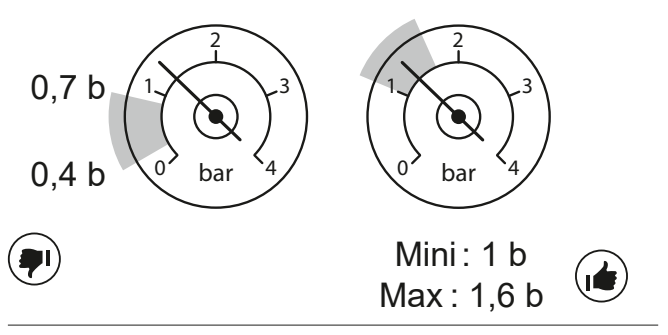

*rys. 5 – Zakresy ciśnienia*

# ► Koniec eksploatacji urządzenia

**PL**

Demontaż i recykling urządzeń powinny zostać wykonane przez specjalistyczny serwis. Urządzeń w żadnym wypadku nie wolno usuwać wraz z odpadami z gospodarstwa domowego, z odpadami wielkowymiarowymi ani na wysypisko. Po zakończeniu eksploatacji urządzenia należy skontaktować się z instalatorem lub lokalnym przedstawicielem w celu rozmontowania i recyklingu urządzenia.

ACV Polska sp. z o.o. Ul. Witosa 3 87-800 Włocławek – POLSKA Tel.: +48 54 412 56 00 polska.info@acv.com www.acv.com